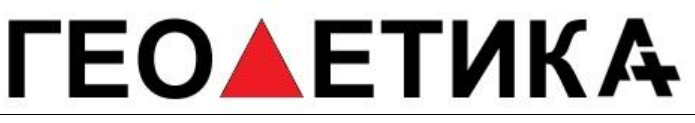

г. Москва, ул. Дмитровское шоссе, д. 157 Тел. (495) 971-05-80, msk@geodetika.ru , support@geodetika.ru

## Инструкция по обновлению лицензионного ключа S82V

Подключаем интерфейсный кабель к приемнику (на кабеле написано GPS)

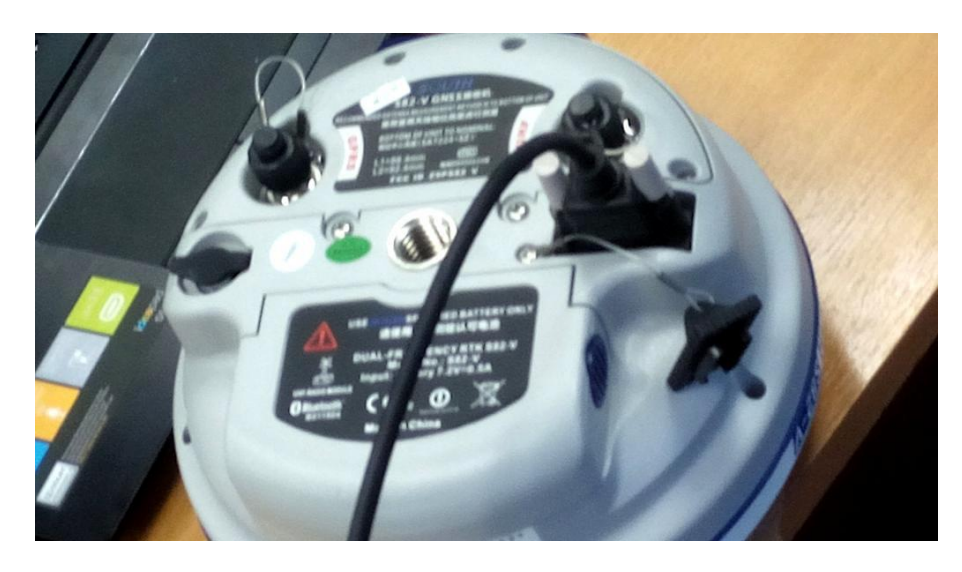

другим концом (на котором COM и USB) подключаем к коппьютеру

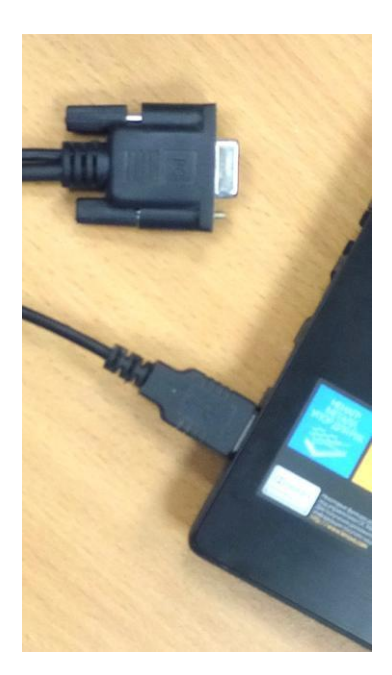

Если у вас модель S82V – не включаем приемник, если у вас S82T – включаем Приемник определится как флешка, имя – серийный номер прибора.

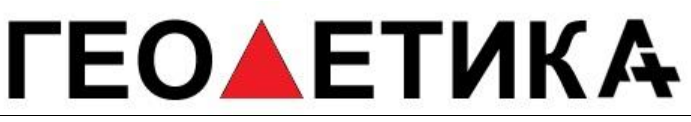

г. Москва, ул. Дмитровское шоссе, д. 157 Тел. (495) 971-05-80, msk@geodetika.ru , support@geodetika.ru

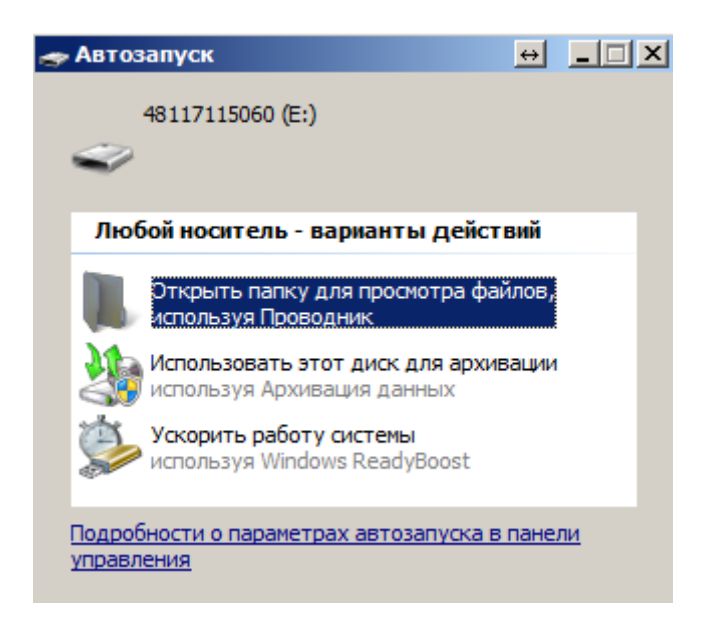

## Открываем

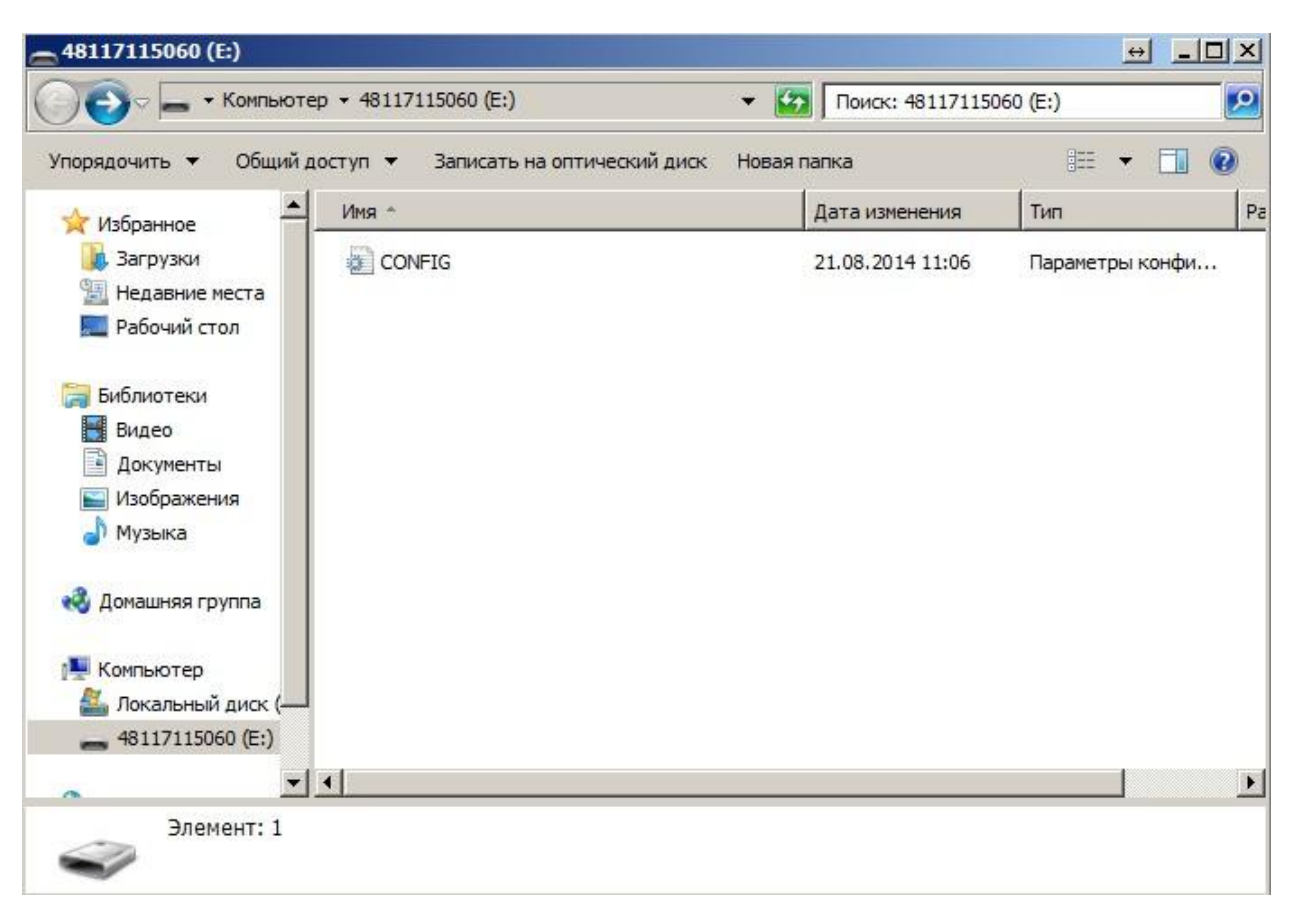

Открываем файл CONFIG

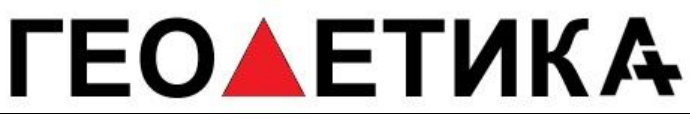

г. Москва, ул. Дмитровское шоссе, д. 157 Тел. (495) 971-05-80, msk@geodetika.ru , support@geodetika.ru

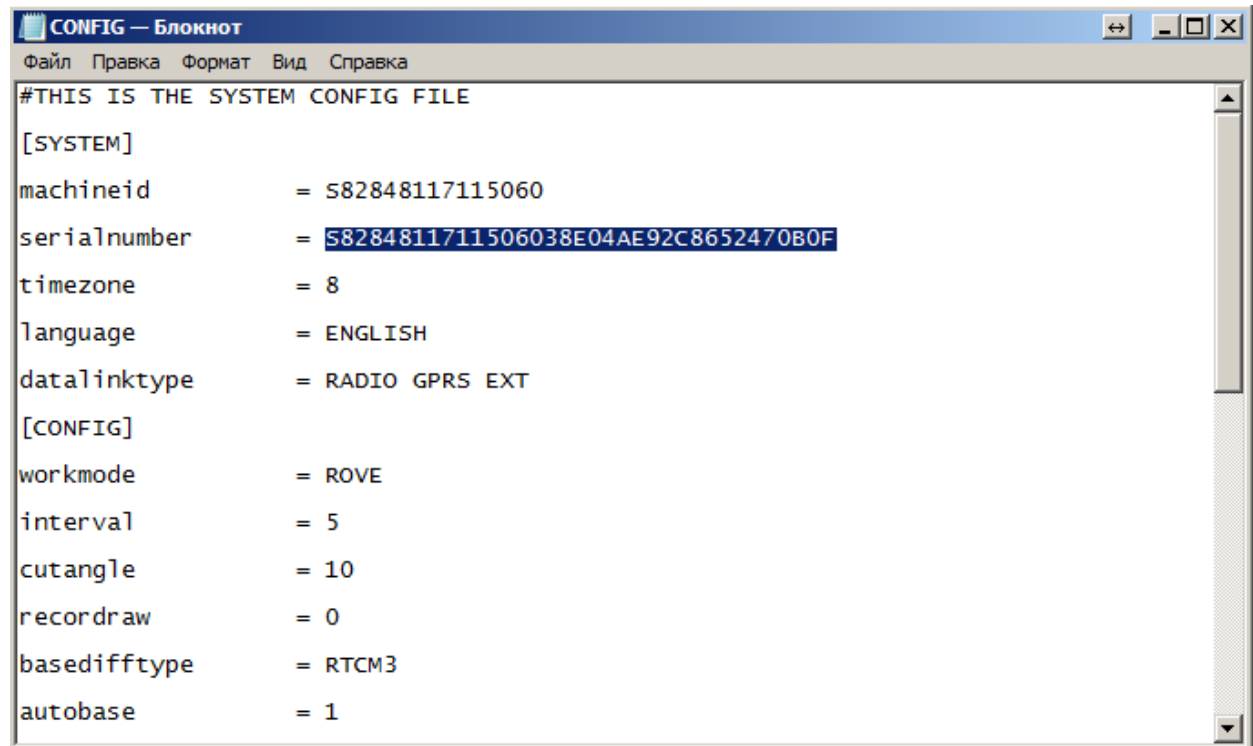

## В строке serialnumber меняем код на новый

## Сохраняем файл

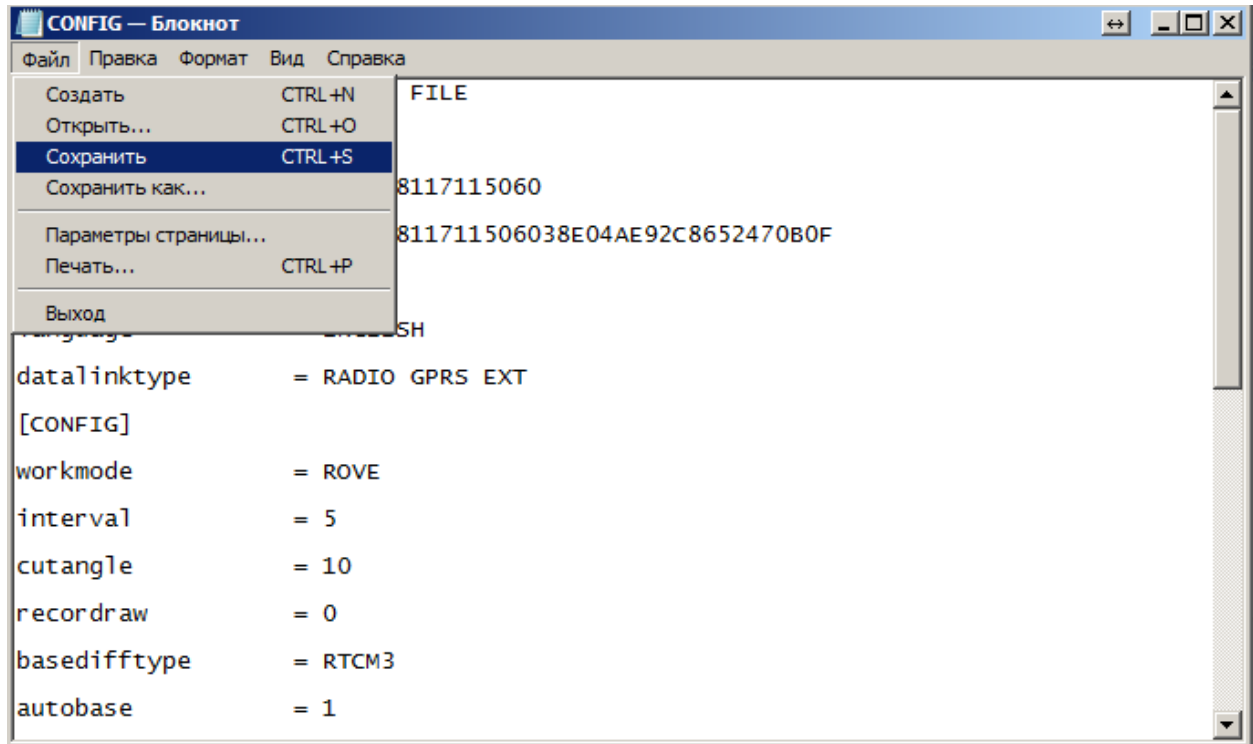

Закрываем его, отключаем приёмник